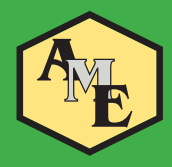

# marzo 2006 **ame news**

Responsabile Editoriale AME **Vincenzo Toscano**

# **RICERCHE BIBLIOGRAFICHE IN MEDLINE Istruzioni per l'uso**

#### I confini del problema

La consultazione delle banche-dati di Medicina rappresenta oggi parte integrante dell'aggiornamento professionale del medico. A tutti sono note le grandi potenzialità offerte a ogni singolo utente dalla possibilità di accedere gratuitamente e dal proprio tavolo di lavoro a Medline ed altri database di informazione biomedica.

Medline, banca-dati generale adatta per la maggior parte delle esigenze, è un enorme contenitore costituito da 16 milioni di record, che cresce al ritmo di circa 600.000 nuovi record/anno.

E' quindi chiaro che la capacità di utilizzare le informazioni di Medline per l'aggiornamento professionale deve ormai far parte delle competenze in possesso del medico e degli altri operatori sanitari.

Per orientarsi con sufficiente destrezza in un oceano di 16 milioni di record non ci si può affidare al caso né all'utilizzo rozzo di chiavi di ricerca improprie od improvvisate.

- Il primo problema è trovare gli articoli che effettivamente parlano dell'argomento oggetto del mio interesse (articoli "pertinenti");
- il secondo problema è trovare gli articoli che, dell'argomento di mio interesse, affrontano gli aspetti specifici di cui intendo occuparmi;
- il terzo problema è, tra gli articoli reperiti, selezionare quelli condotti con metodologia appropriata e quindi in grado di fornire dati affidabili (articoli "rilevanti");
- il quarto problema è come applicare alla pratica clinica le conclusioni dei lavori "pesanti" così selezionati.

#### **Trovare i lavori pertinenti**

Immaginate Medline come un grande palazzo, nel quale si può entrare da numerose porte. PubMed è la porta "ufficiale", ma non l'unica. Indipendentemente dalla porta che usate, entrerete sempre nello stesso palazzo. Accediamo quindi a Medline attraverso PubMed digitando in Internet Explorer (o altro browser) l'indirizzo web http:/**/www.pubmed.gov** Ci si presenta la finestra generale di ricerca: qualunque parola voi digitiate qui, verrà ricercata in uno qualunque dei campi Medline (titolo, autori, abstract, parole chiave ecc.). Vi verrà restituito (in ordine cronologico inverso, per primi i lavori più recenti) l'elenco delle citazioni che, in un punto qualunque, contengono quella parola o pezzo di parola. Questo è certo già un metodo di selezione, perché se io cerco i lavori sull'ipertiroidismo e digito *hyperthyroidism* mi compariranno i lavori in cui in qualche modo si parla di ipertiroidismo. Però:

- se un lavoro anziché *hyperthyroidism* contiene dei sinonimi (ad esempio *toxic multinodular goiter* oppure *Graves' disease* oppure *thyrotoxicosis*) io ovviamente lo perdo. Se cerco i lavori sul tumore tiroideo, dovrei digitare simultaneamente *thyroid cancer, thyroid carcinoma, thyroid neoplasm*, e altri termini per essere certo di non omettere lavori potenzialmente utili. Il rischio di perdere numerosi lavori importanti è molto elevato con questa modalità di ricerca;

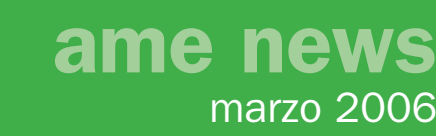

- è possibile che in un lavoro compaia la parola *hyperthyroidism*, ma che in realtà quel lavoro non parli di ipertiroidismo. La parola può comparire in quell'articolo per caso, ed esso mi viene elencato inutilmente;
- oltre ai sinonimi, esistono varianti lessicali: *goiter e goitre, tumor e tumour*, ecc.

Principalmente per queste tre ragioni, *l'utilizzo della finestra generale di ricerca della pagina iniziale di PubMed (c.d. ricerca "per testo libero") è da ritenere sempre inappropriato.*  Solo in casi particolari potremo ricorrere al testo libero (v. oltre).

E allora ? Possiamo ricorrere alle *parole chiave*. Nella parte sinistra della finestra iniziale di PubMed c'è un link indicato come *MeSH Database*. Il MeSH è l'elenco dei termini accreditati in Medline, l'elenco delle parole chiave ufficiali. MeSH è l'acronimo di Medline **S**ubject **H**eading: elenco dei titoli Medline.

Accedete al MeSH cliccando sul link, e si apre una finestra di ricerca analoga alla precedente. Questa però dà accesso non ai 16 milioni di record, ma per il momento solo alle parole chiave di Medline. Il MeSH è il linguaggio usato da Medline (infatti si chiama anche "vocabolario MeSH").

Digitate qui *hyperthyroidism* e troverete che esiste un termine MeSH *hyperthyroidism [MeSH].*

Come si dice "beta-bloccanti" in linguaggio MeSH? Nella nostra mente abbiamo "betablockers". Digitiamo questo termine e scopriamo che invece si dice Adrenergic Beta-Antagonists [MeSH]. Non dobbiamo saperlo noi, ce lo dice il motore di ricerca, che oltretutto lavora per assonanza e con algoritmi che aiutano a identificare il termine giusto anche partendo da termini non del tutto esatti.

Come si dice "carcinoma della mammella" ? Forse "Breast cancer" ? Digitiamo questo termine e troviamo il termine MeSH *Breast Neoplasms [MeSH*]. Dentro il termine MeSH "Breast Neoplasms" sono stati compresi anche "breast cancer", "breast tumor", "breast tumour", "breast carcinoma" ed eventuali altri sinonimi. Non li devo né conoscere né digitare, basta che io trovi il termine MeSH appropriato.

## **SUGGERIMENTO #1. Ogni ricerca in Medline parte dal MeSH. Nei "Preferiti" del**  vostro PC mettete il MeSH, non la finestra iniziale di Pubmed.

Una volta identificato il termine giusto, apponete il segno di spunta ("flag") nella apposita casellina accanto alla parole MeSH e poi cliccate su "Send to – Search Box with AND". In questo modo si apre una ulteriore finestra dentro la quale troverete il termine da voi scelto seguito da [MeSH], ad indicare che si tratta di un termine accreditato, e non di un termine casuale.

Cliccando poi su "Search PubMed" andrete a selezionare, tra i 16 milioni di record, quelli indicizzati con il termine MeSH da voi scelto. In questo modo saremo sufficientemente

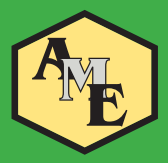

certi di:

- a) recuperare tutti i lavori che parlano di quell'argomento, anche se in essi compaiono sinonimi o varianti lessicali. Ciò aumenta la sensibilità della ricerca;
- b) escludere i lavori in cui quel termine compare per caso. Ciò aumenta la specificità della ricerca.

In altre parole, l'utilizzo del MeSH aumenta notevolmente la efficienza complessiva della ricerca.

Una volta selezionato il primo termine MeSH, è possibile costruire stringhe di ricerca più complesse, combinando fra di loro tramite gli operatori booleiani AND, OR e NOT più termini MeSH.

Se voglio cercare i lavori che parlano di ipertiroidismo e fibrillazione atriale identifico uno alla volta gli appropriati termini MeSH, metto il segno di spunta, clicco su "Send to" - "Search Box with AND" e li inserisco nella finestra di ricerca fino ad ottenere la stringa "Hyperthyroidism"[MeSH] AND "Atrial Fibrillation"[MeSH]. Se ora clicco su "Search

PubMed", trovo tutti i lavori che contengono simultaneamente entrambi i termini.

Con l'operatore booleiano OR invece vengono selezionati i lavori che contengono o l'uno o l'altro termine; il NOT esclude i lavori che contengono quel termine MeSH.

# **SUGGERIMENTO #2. Combinate appropriatamente 2, 3 o al massimo 4 termini MeSH, non di più.**

Impratichitevi con il MeSH e le stringhe di ricerca, qui il learn-by-doing è più attivo che mai. Una volta acquisita la manualità necessaria, apprezzerete i risultati che otterrete e sarete in grado di soccorrere i Colleghi che annaspano nell'oceano dei 16 milioni di record Medline aggrappati ad una zattera mentre voi navigate sicuri su una nave da crociera.

A volte capita che nel vocabolario MeSH non è contenuto il termine che cerchiamo. Se siamo interessati, ad esempio, all' "ipertiroidismo subclinico" (particolare condizione caratterizzata da ormoni tiroidei normali e TSH soppresso, che si pensa possa predisporre allo sviluppo o all'aggravamento di aritmie cardiache ed osteoporosi), possiamo cercare nel MeSH "subclinical hyperthyroidism". Però il termine *subclinical hyperthyroidism [MeSH]* non esiste, né noi lo possiamo creare. Possiamo però selezionare *hyperthyroidism [MeSH]*, lanciare la ricerca cliccando su "Search Medline".

Poi possiamo aggiungere manualmente AND subclinical. In questo modo, seleziono i lavori che contengono il termine MeSH *hyperthyroidism [MeSH]* + il termine libero "subclinical". Con tutti i limiti che comporta l'uso del testo libero, riusciamo comunque in questo modo a identificare con discreta precisione i lavori che ci interessano.

# **SUGGERIMENTO #3. Usate il testo libero per rifinire la vostra stringa di ricerca quando non esiste un termine MeSH appropriato.**

In conclusione, è necessario imparare a costruire stringe di ricerca, ricorrendo a termine MeSH e termini liberi, con le quali possiamo reperire in Medline i lavori pertinenti, senza escluderne troppi di potenziale interesse e senza includerne troppi che non ci interessano.

## Focalizzare sugli aspetti specifici di un argomento

Terminata la fase precedente, cioè identificati i lavori "pertinenti", dobbiamo tra questi identificare quelli che:

- a) riguardano l'aspetto specifico di mio interesse in questo momento (ad esempio, ho selezionato i lavori sulle fratture osteoporotiche ma ora, a seconda di ciò che più interessa, devo trovare tra essi quelli che parlano della prevenzione, della diagnosi, della incidenza, della terapia ecc.);
- b) hanno le caratteristiche qualitative e metodologiche appropriate per potere ritenere i dati sufficientemente solidi ed affidabili.

Come è allora possibile, dagli articoli pertinenti selezionati con MeSH e termini liberi, identificare i lavori *rilevanti*, cioè utili per capire realmente come stanno le cose su un determinato argomento?

Propongo due modi: *Subheadings* e *Related articles*.

## *Le "subheadings"*

Quando avete selezionato il vostro termine MeSH, **cliccateci sopra**.

Si apre una nuova finestra contenente le "subheadings". Le subheadings sono specificazioni ulteriori che consentono di selezionare, di quel termine, solo uno o più aspetti. Il termine MeSH rimane quello scelto: semplicemente, selezionando una più subheadings saranno reperite solo le citazioni bibliografiche che riguardano quei particolari aspetti. Esempi di subheadings sono "administration & dosage ", "adverse effects", "analysis", "antagonists & inhibitors", "complications", "diagnosis", "diagnostic use", "drug therapy", "epidemiology", "etiology", "therapeutic use", "therapy" e tante altre. Sono in tutto 83 (nel 2006), ma non tutte sono disponibili per ogni termine MeSH.

Usate le subheadings, ma usatele con cautela perché la sensibilità della ricerca si riduce rapidamente. Utilizzare le subheadings per ottenere ricerche molto specifiche è pericoloso: ho verificato che ineluttabilmente si perde troppo in sensibilità. Sono uno strumento utile, ma anche insidioso.

## *I "related articles"*

Avrete notato che, accanto ad ogni citazione bibliografica di Medline, c'è un link azzurro denominato "Related articles". Cliccando su questo link, si genera un nuovo elenco di citazioni di argomento simile a quella iniziale. Il nuovo elenco deriva da un algoritmo

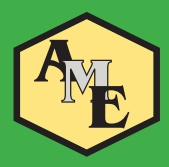

complesso applicato da Medline, e si perdono tutti i filtri applicati in precedenza (MeSH, testo libero, subheadings, ecc.).

Si può quindi procedere nel seguente modo:

- fate la vostra ricerca con MeSH, eventuali subheadings, eventuale rifinitura con testo libero;
- leggete i titoli dei lavori elencati fino a trovarne uno particolarmente rilevante per il vostro scopo;
- cliccate su Related articles.

Probabilmente troverete molto altro materiale utile.

Una caratteristica importante dei Related articles è che l'elenco delle citazioni che si ottengono non è solo retrospettivo, ma anche prospettico. Se voi partite da un articolo del 1999 (che avete riconosciuto come molto utile per voi), l'algoritmo dei Related articles viene applicato su tutta Medline, e potrete trovare anche lavori successivi al 1999.

# **SUGGERIMENTO #4. Ricorrete alle** *subheadings* **e ai** *Related articles* **per focalizzare**  la vostra ricerca sugli aspetti specifici che più vi interessano.

Tenete presente che Medline contiene:

- quasi sempre solo citazione e abstract (simbolo: pagina bianca con 3 linee);
- raramente solo la citazione (simbolo: pagina bianca);
- in pochi casi fortunati: testo integrale gratuito (simbolo: pagina con riga verde e/o arancione).

## I vari tipi di pubblicazioni scientifiche

Il metodo di ricerca bibliografica descritto sopra consente la selezione ed il recupero di tutti i tipi di pubblicazione scientifica: dati originali, trial clinici, studi osservazionali, editoriali, commenti, lettere, review, meta-analisi, linee-guida. Tutte queste (e altre) tipologie editoriali sono contenute in Medline.

Descrivere nel dettaglio pregi e difetti, utilità e modo d'uso, caratteristiche di ognuna di queste pubblicazioni è materia della EBM. In generale e con grande sforzo di sintesi, possiamo dire che;

- se abbiamo bisogno di un grado di approfondimento molto forte su un determinato argomento dobbiamo ricorrere ai dati originali (trial, studi osservazionali), eventualmente integrati dalle meta-analisi;
- se ci accontentiamo di rivedere un determinato argomento per aggiornarci in merito, ma senza uno specifico approfondimento, una buona ed aggiornata review ("revisione") narrativa" o "revisione tradizionale") farà al caso nostro. Idealmente, le review sono assimilabili al capitolo aggiornato di un libro di testo;
- il contributo apportato da editoriali, lettere, commenti è in generale piuttosto modesto.

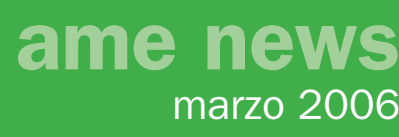

Di solito, anche se possono attirare l'attenzione su ricerche che possono avere uno sviluppo o una applicazione futura o modificare il modo di pensare comune su un determinato argomento, non aggiungono granchè, e in ogni caso riflettono solo ed esclusivamente il pensiero dell'Autore: per quanto autorevole questi possa essere e per quanto interessante sia conoscere il suo punto di vista, non sarà mai come avere a disposizione dei buoni dati sperimentali;

- meta-analisi e linee-guida sono strumenti molto utili, ma prima di servirsene è opportuno conoscerne le caratteristiche, le proprietà, i limiti.

Io lavoro in Endocrinologia, e su molti dei temi clinici endocrinologici devo raggiungere un grado di conoscenza dettagliato e approfondito. Non mi è sufficiente una review sull'agoaspirato tiroideo, per forza di cose devo conoscere i lavori contenenti i dati originali che descrivono i vari aspetti di questa metodica. Ma se mi trovo, per una ragione qualunque, a dovermi occupare di psoriasi, di linfomi, di rivascolarizzazione miocardica, una review recente è lo strumento migliore: visione panoramica, non eccesso di dettaglio, e in un tempo sufficientemente contenuto posso aggiornarmi sul tema. Concettualmente è un po' come se leggessi il capitolo sulla psoriasi, sui linfomi o sulla rivascolarizzazione miocardica del Teodori o dell'Harrison, ultima edizione.

**SUGGERIMENTO #5. Cercate i dati originali della ricerca primaria per raggiungere il massimo grado di dettaglio su un argomento.**

**SUGGERIMENTO #6. Ricorrete alle review recenti per aggiornarvi e in poco tempo su temi per i quali non avete bisogno di particolari approfondimenti.**

**SUGGERIMENTO #7. Non perdete troppo tempo a leggere editoriali, lettere, commenti**  a meno che non abbiate necessità di un approfondimento estremamente specifico.

**SUGGERIMENTO #8. Linee-guida e meta-analisi sono potenti strumenti per**  raggiungere conclusioni scientificamente solide e per riversarle poi in modo **appropriato nella pratica clinica.**

#### **Conclusioni**

Questi appunti terminano qui.

Consultare Medline e le altre banche-dati non vuol dire praticare la Medicina Basata sulle Evidenze. E' solo il primo passo, che poi deve essere integrato dalla acquisizione di altre competenze e conoscenze.

Buon lavoro.

*Michele Zini*

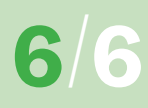